# **SEARCHING TABS**

(University Members Only)

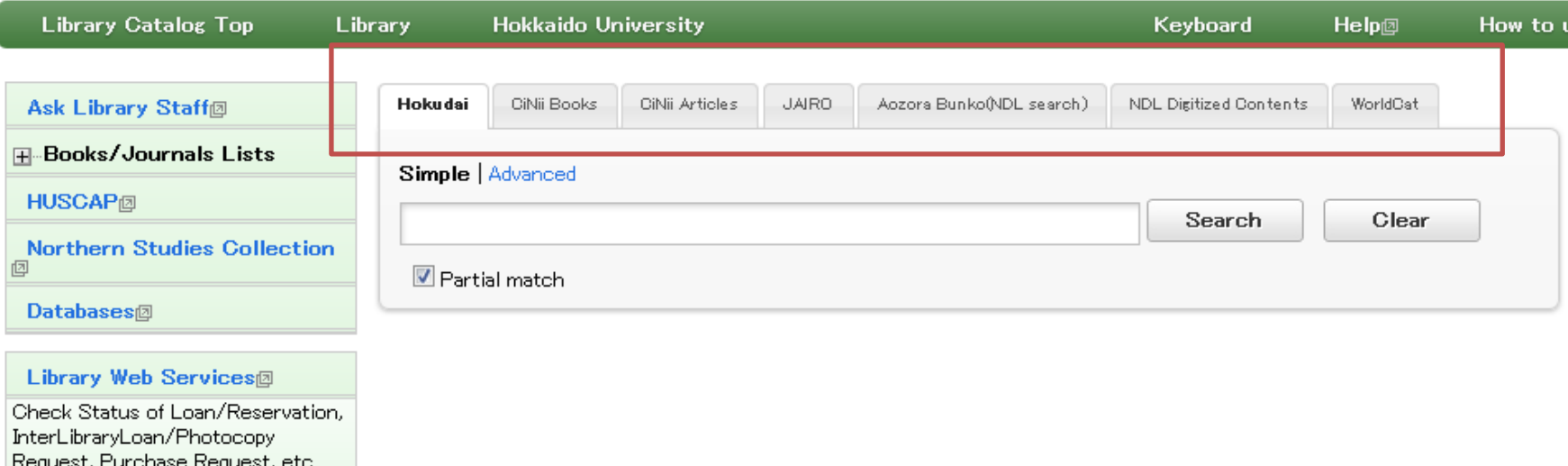

There are several searching tags available in HU library catalogue.

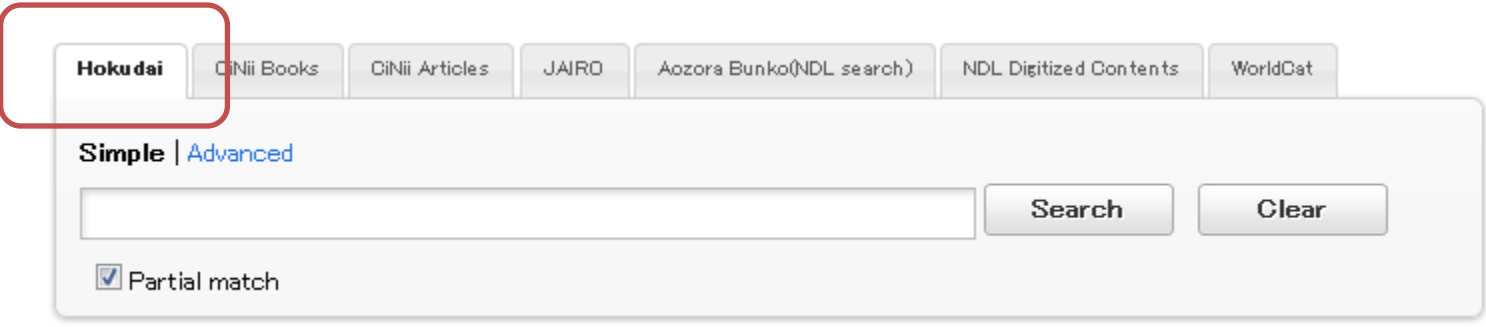

By using the tab of 「Hokudai」, you can search books in Hokkaido University Libs.

Check the item 「Partial match」 and partial words will be searched.

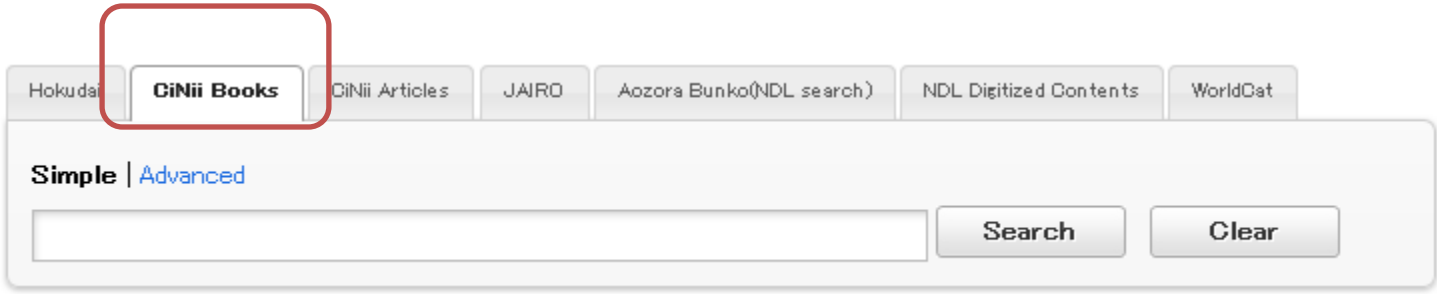

## By using the tab of 「CiNii Books」, you can search books of all the university libraries in Japan.

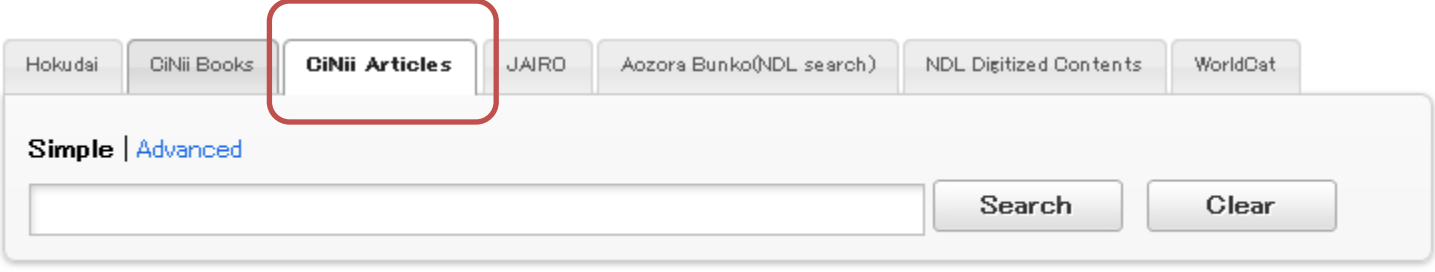

By using the tab of 「CiNii Articles」, you can search the information of academic articles related to academic society publications, bulletins and electronic journals databases provided by NII (National Institute of Informatics).

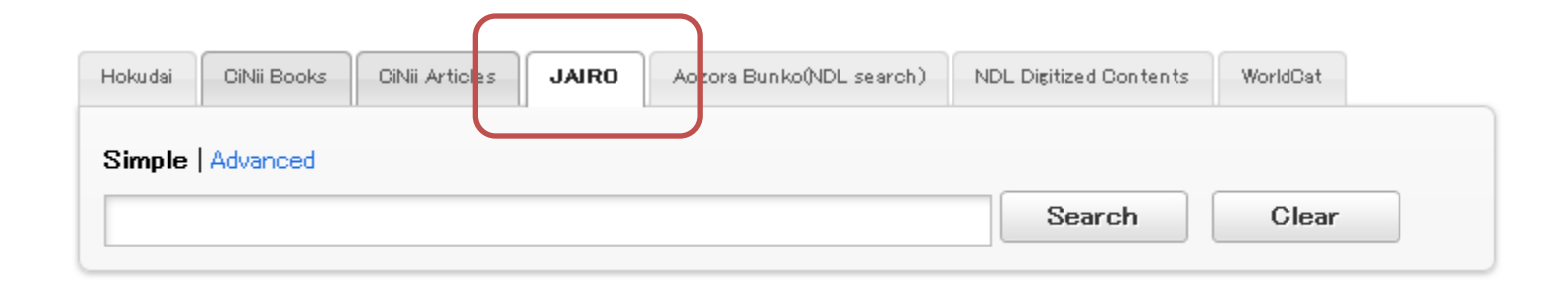

By using the tab of 「JAIRO」,you can search academic information accumulated in academic organizations repositories(scientific papers, dissertation, bulletins, research reports and so on) in a cross-sectional way.

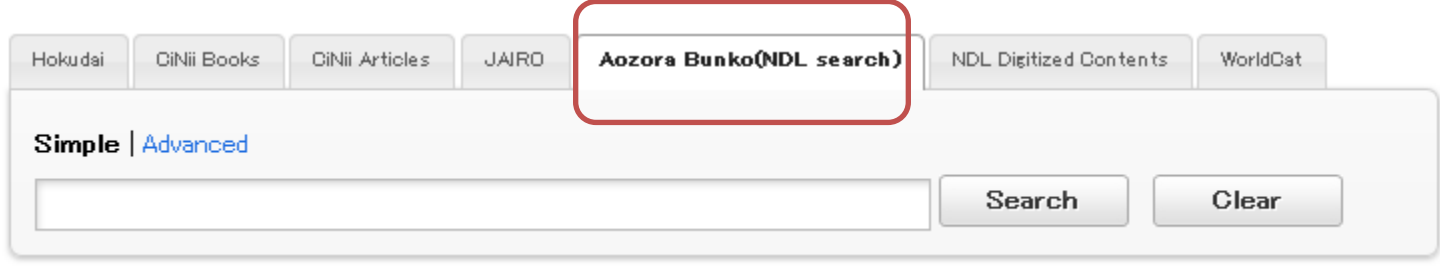

And also available for the e-book database Aozora search by using the tab of 「Aozora Bunko(NDL search)」. 「Aozora Bunko」 mainly offers you Japanese literature works out of copyright for free.

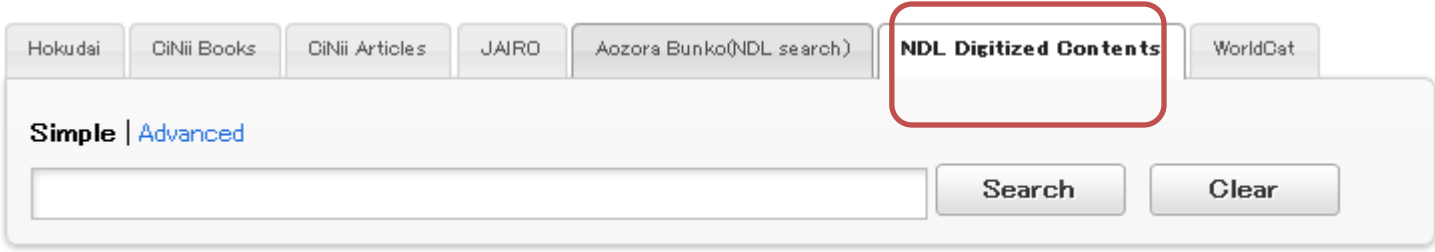

## By using the tab of 「NDL Digitized Contents」, you can search the digital materials of National Diet Library, Japan.

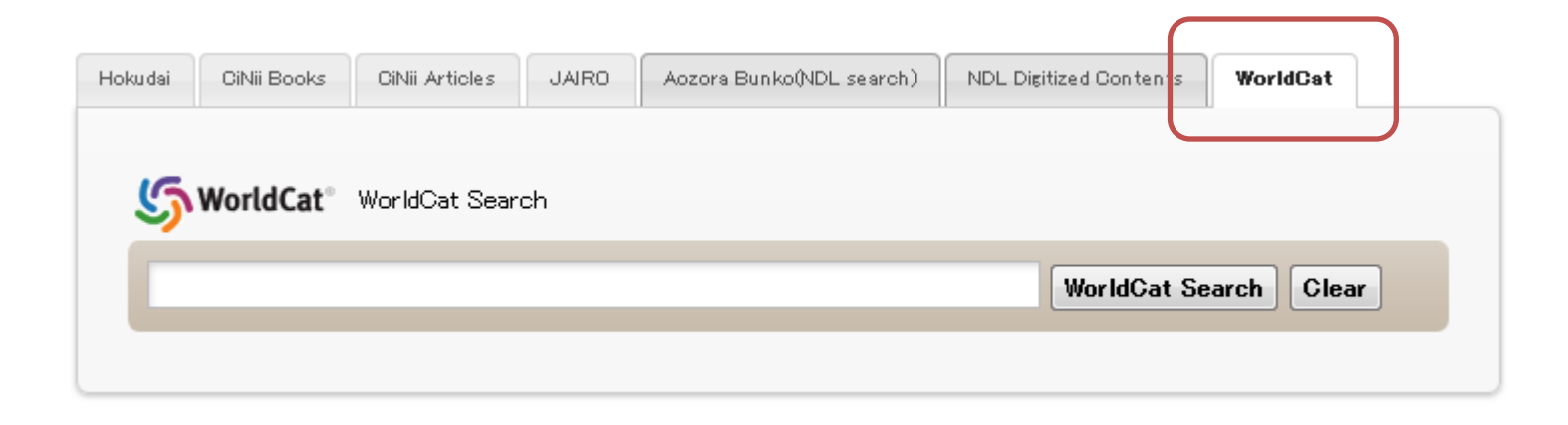

And you can also use the OCLC WorldCat Search by using the tab of 「WorldCat」 to search the member-libs of OCLC in the world.

#### $\Delta$  represents full-width or half-width and ▲ represents half-width

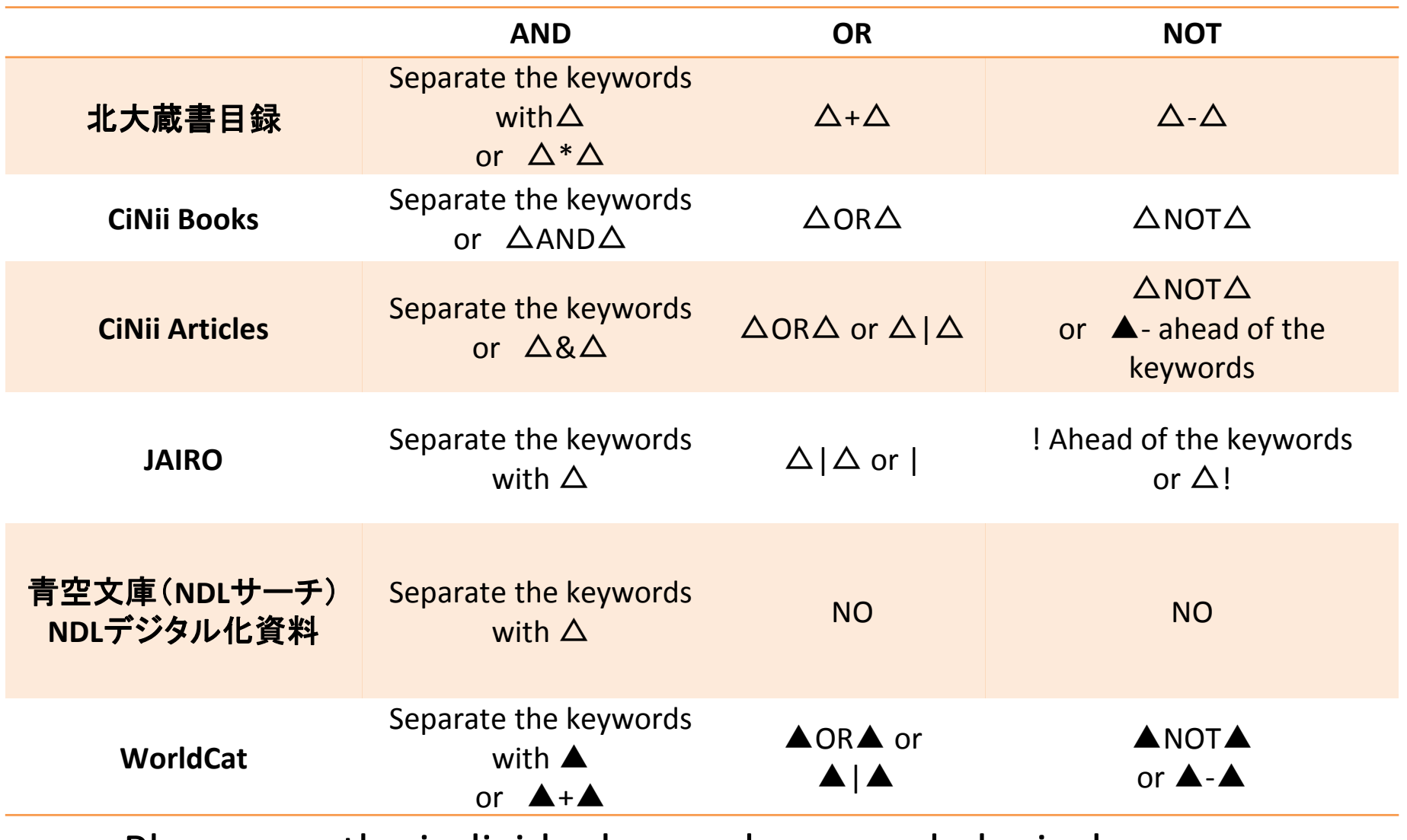

Please use the individual one when you do logical operation or truncation.

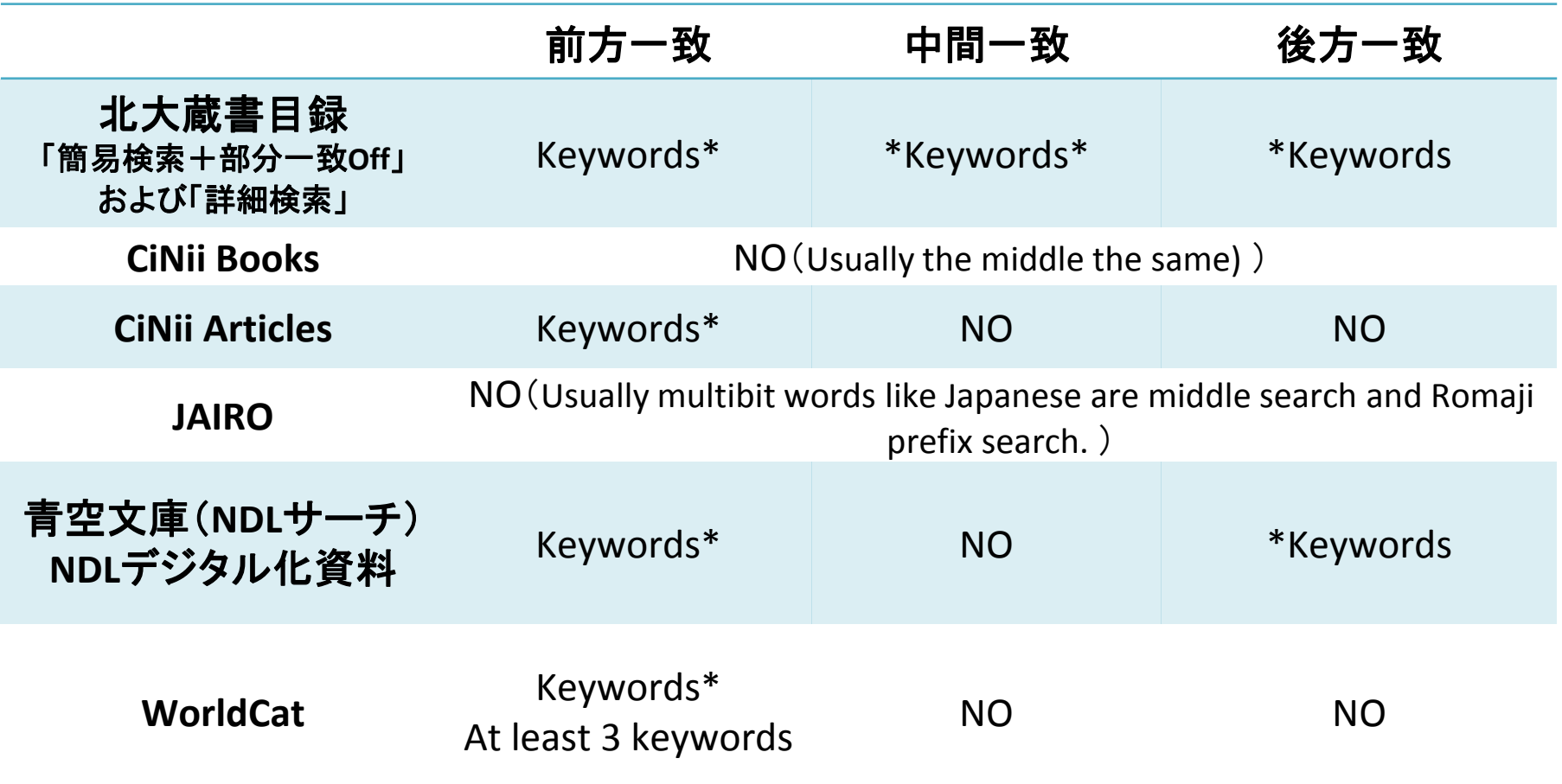

Please use the individual one when you do logical operation or truncation.

ı

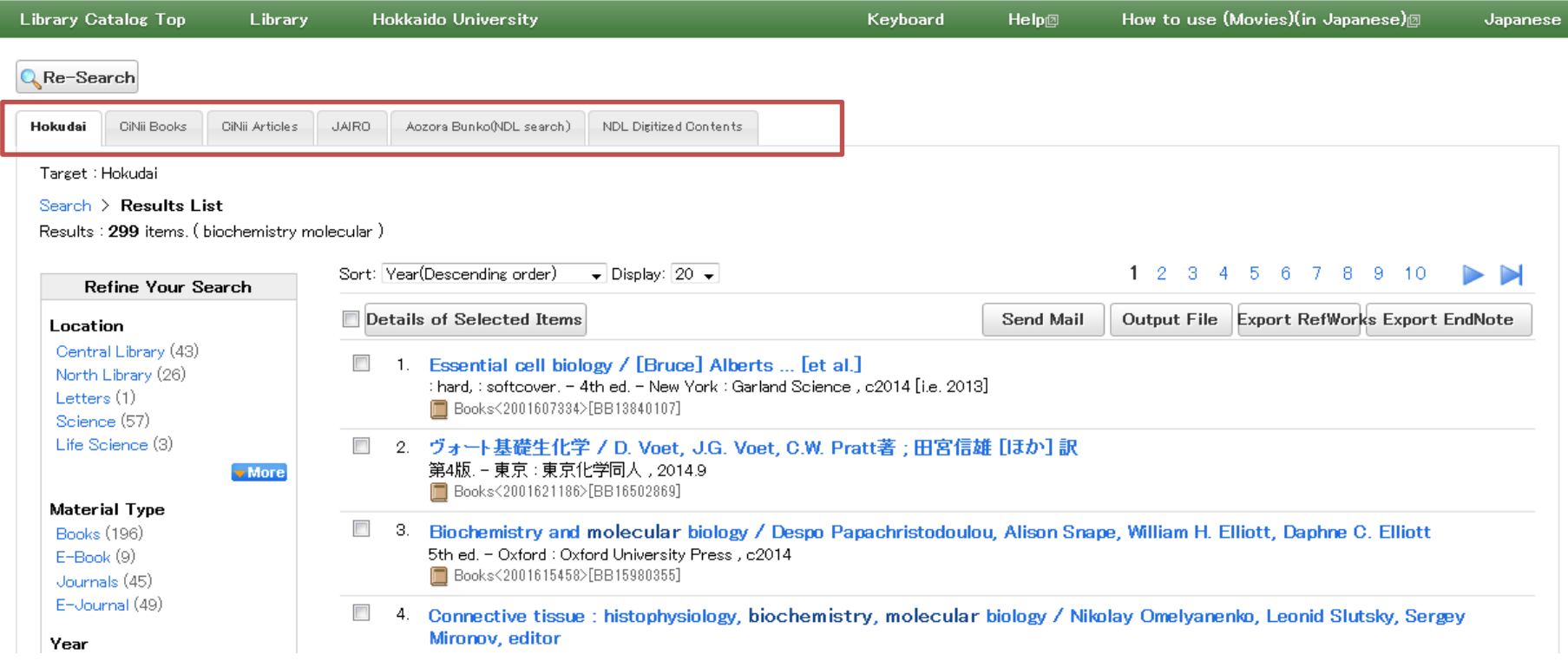

All the tabs (except the tab of WorldCat) will be showed after searching.

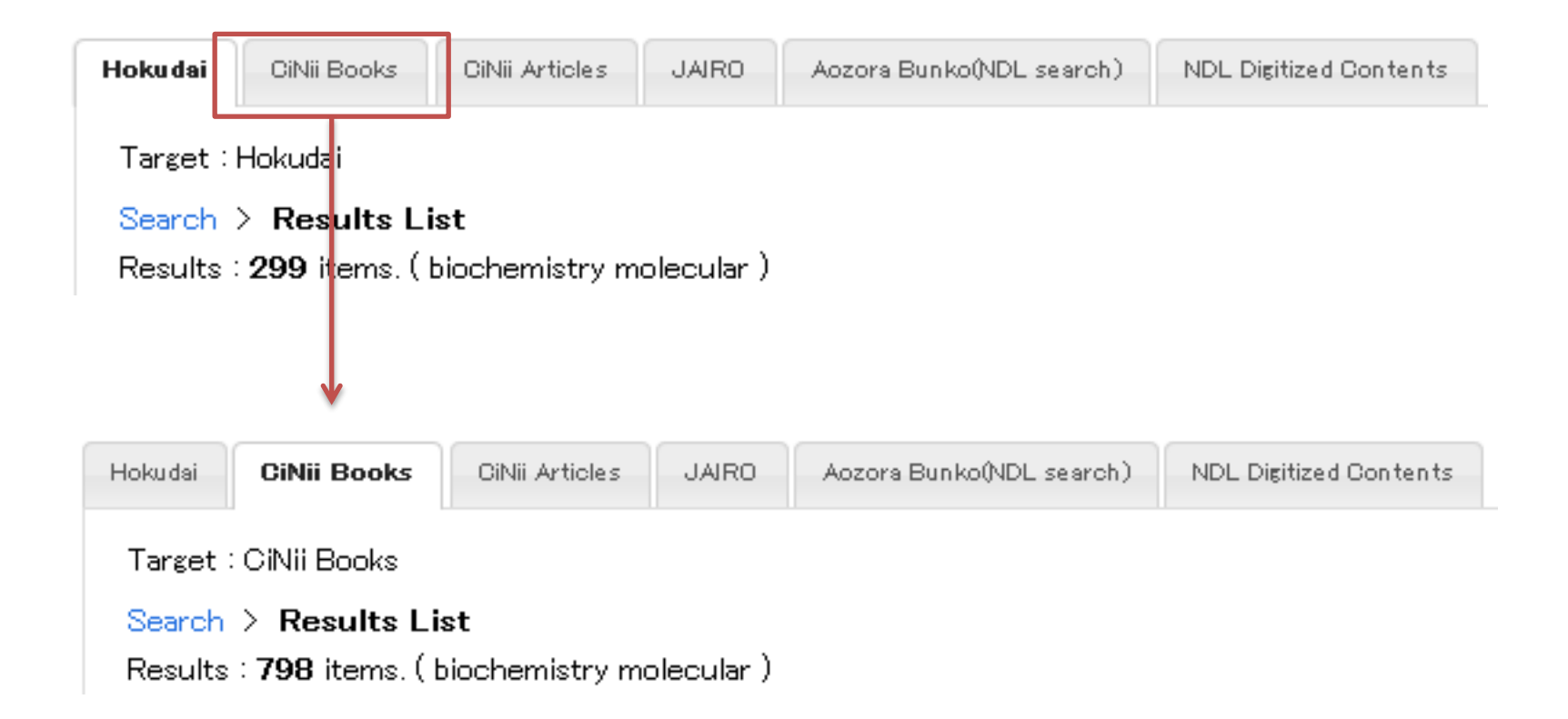

Shift the tabs and you can check the different results searching different targets.

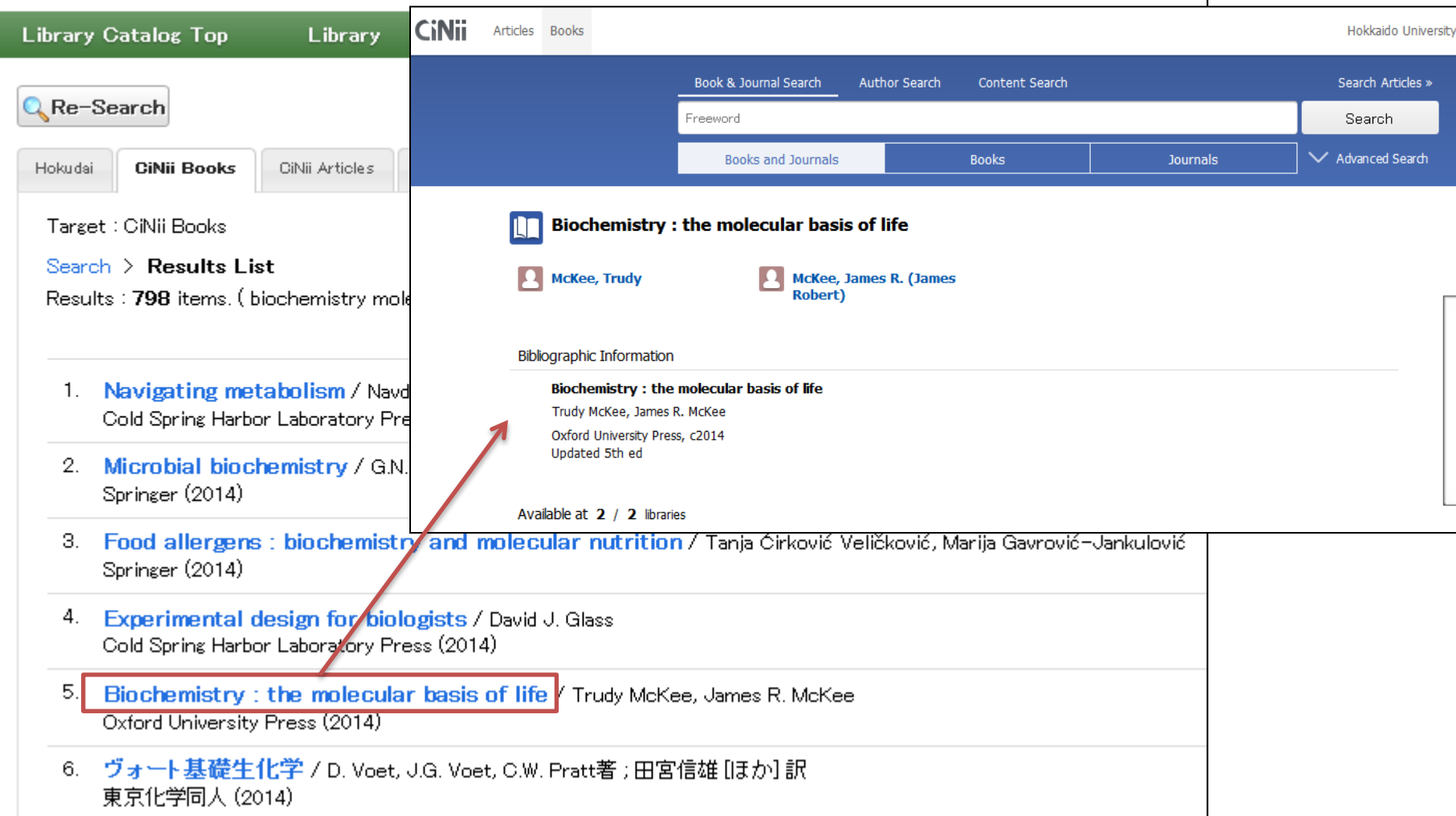

### Click the title and the details will be showed.

Please make good use of the tabs when you cannot find the materials you need in HU.

# **SEARCHING TABS**

**END**